1. Install Team App from App Store or Google Play

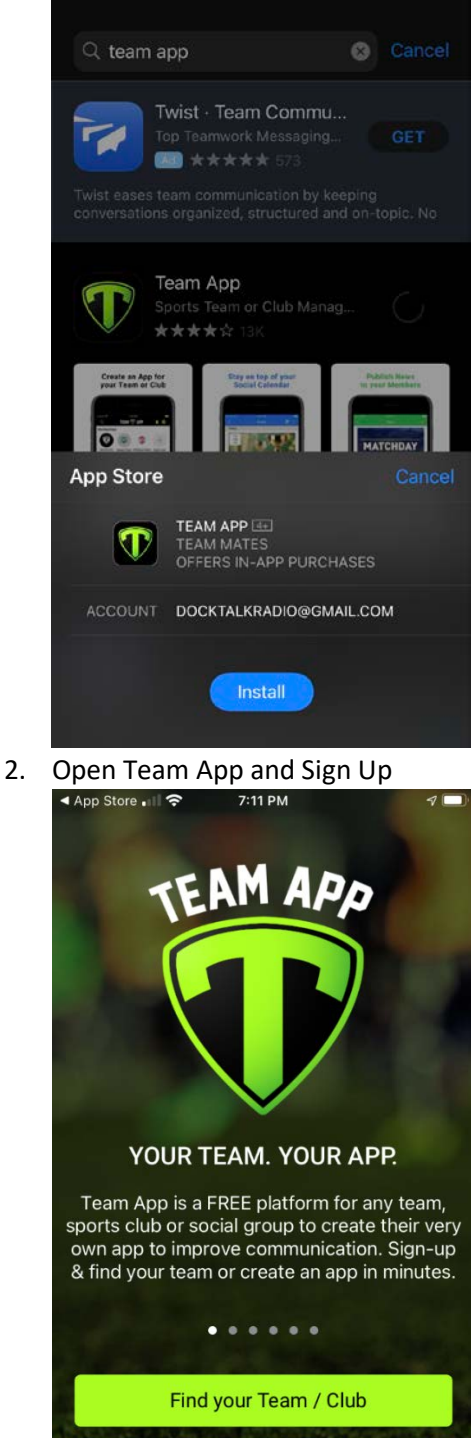

Log In or Sign Up

3. Follow Steps to create your account (Free)

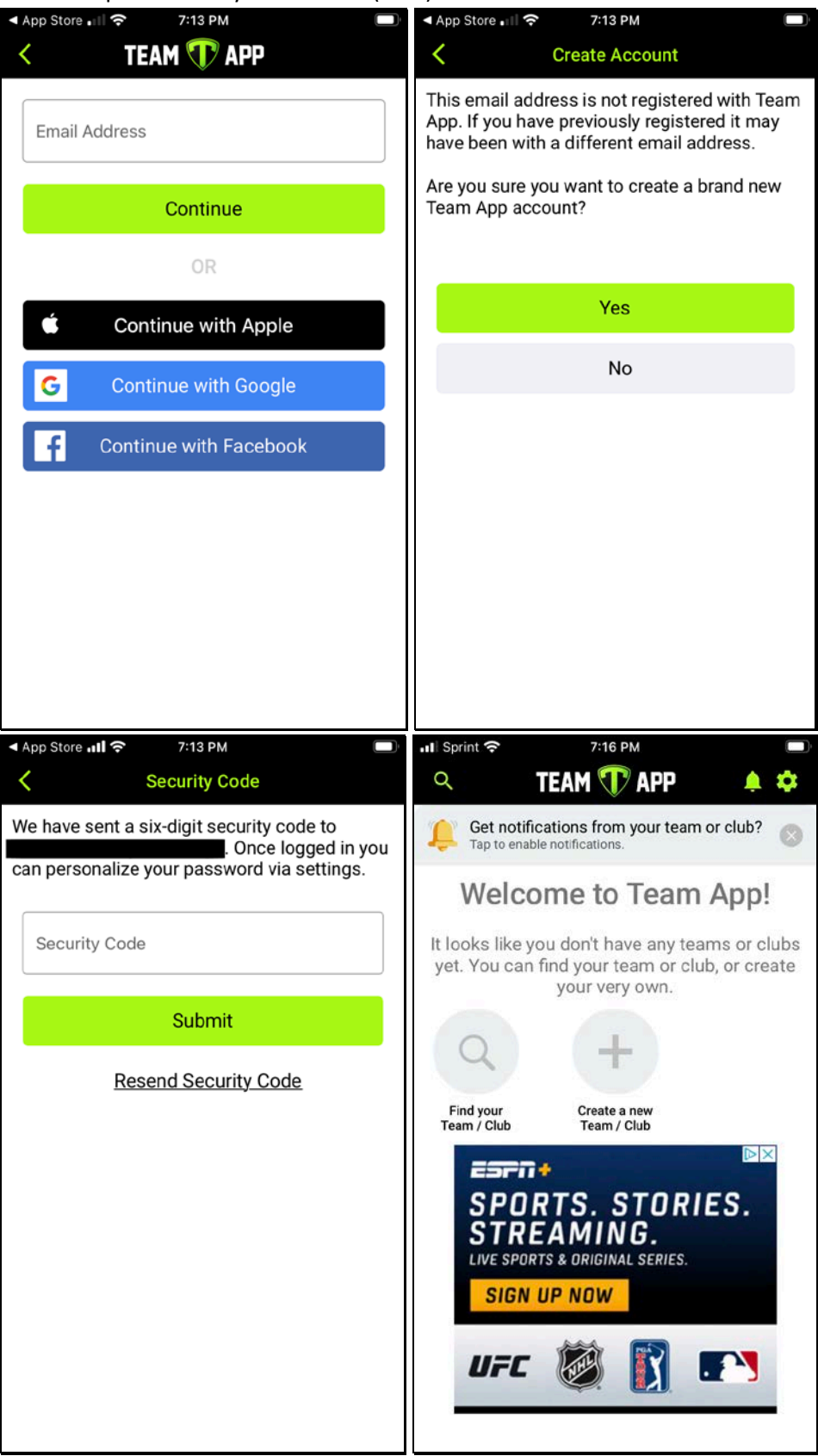

4. Find TFA Club by clicking on Find your team / Club

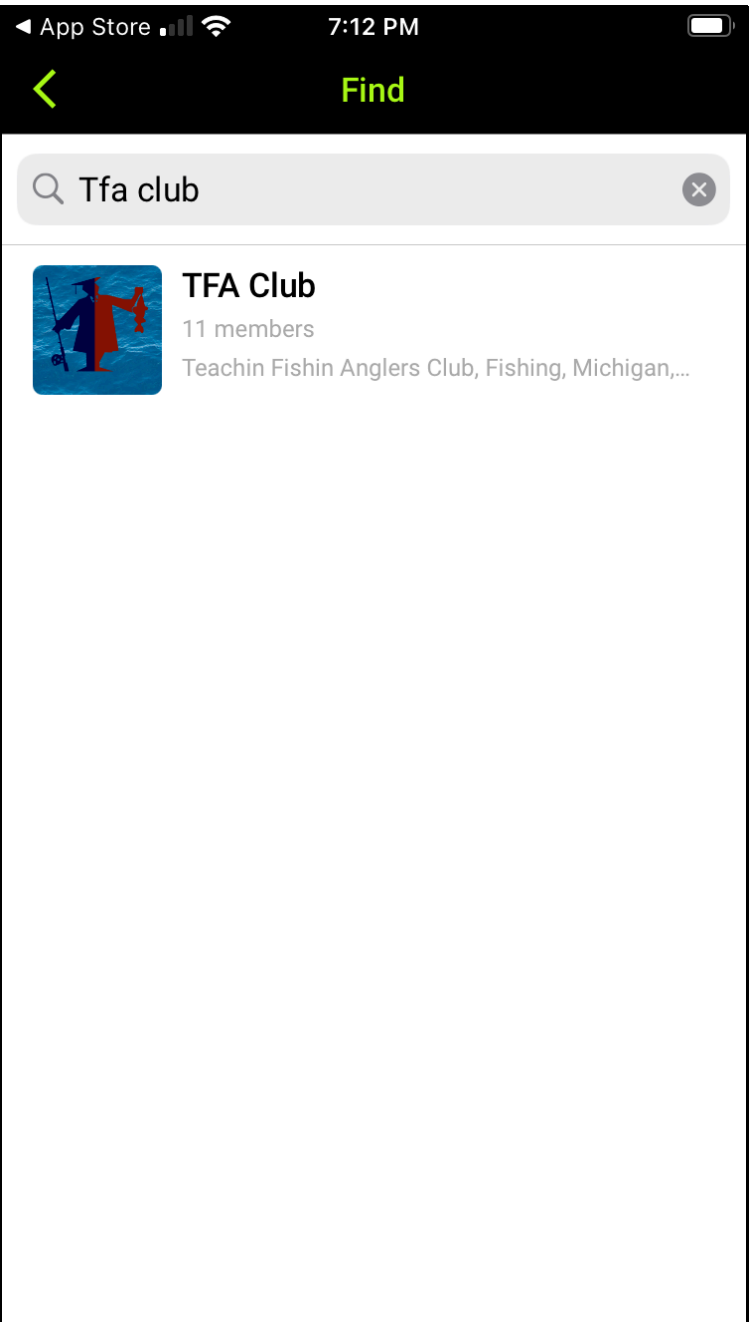

5. Request to Join by clicking on "Request to join this team's app" and follow instructions for TF General Group

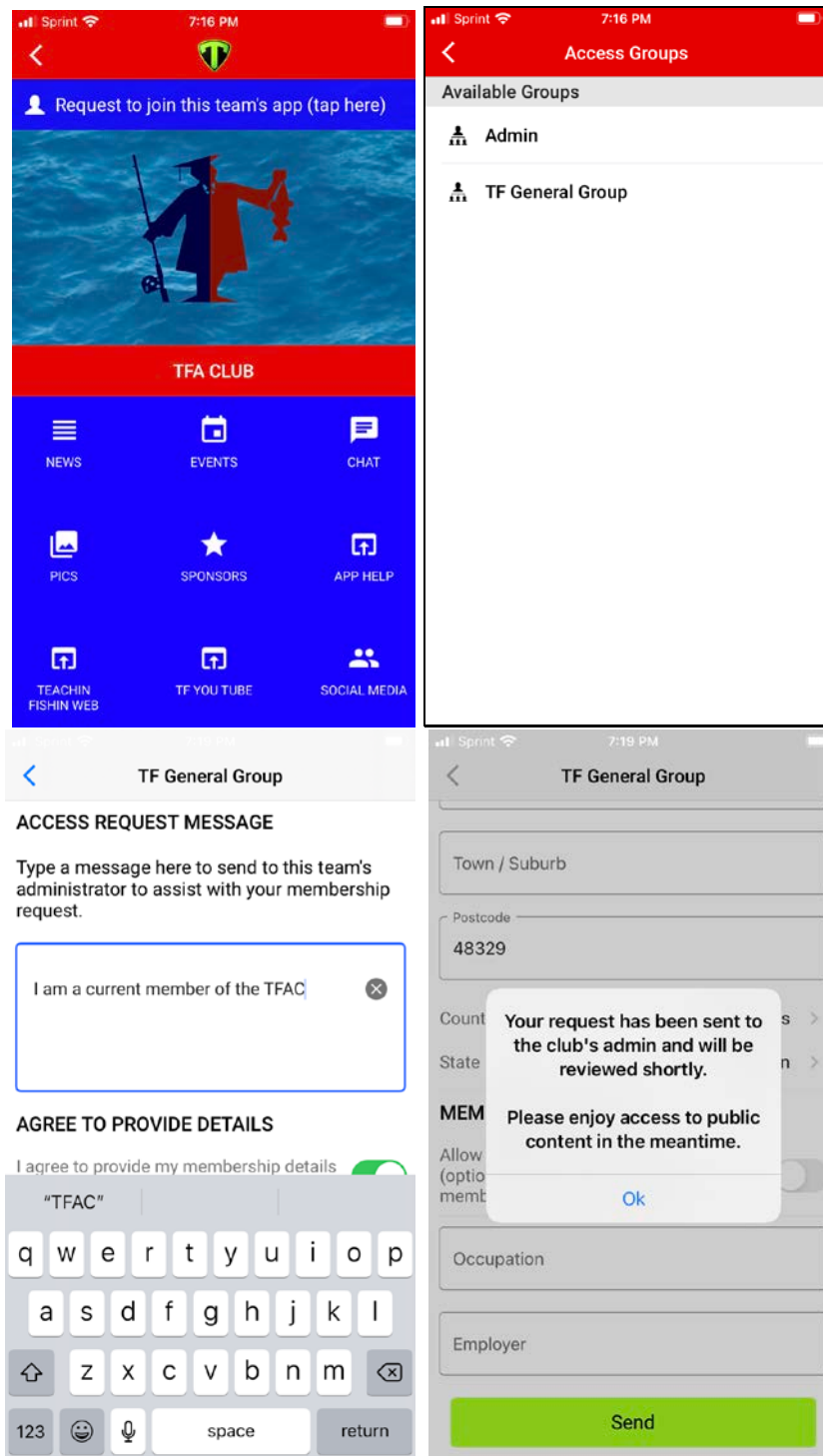

6. Once your request to join has been approved please request access to the TFAC Membership Access Group. You can do this by clicking on the cog icon in the top right corner.

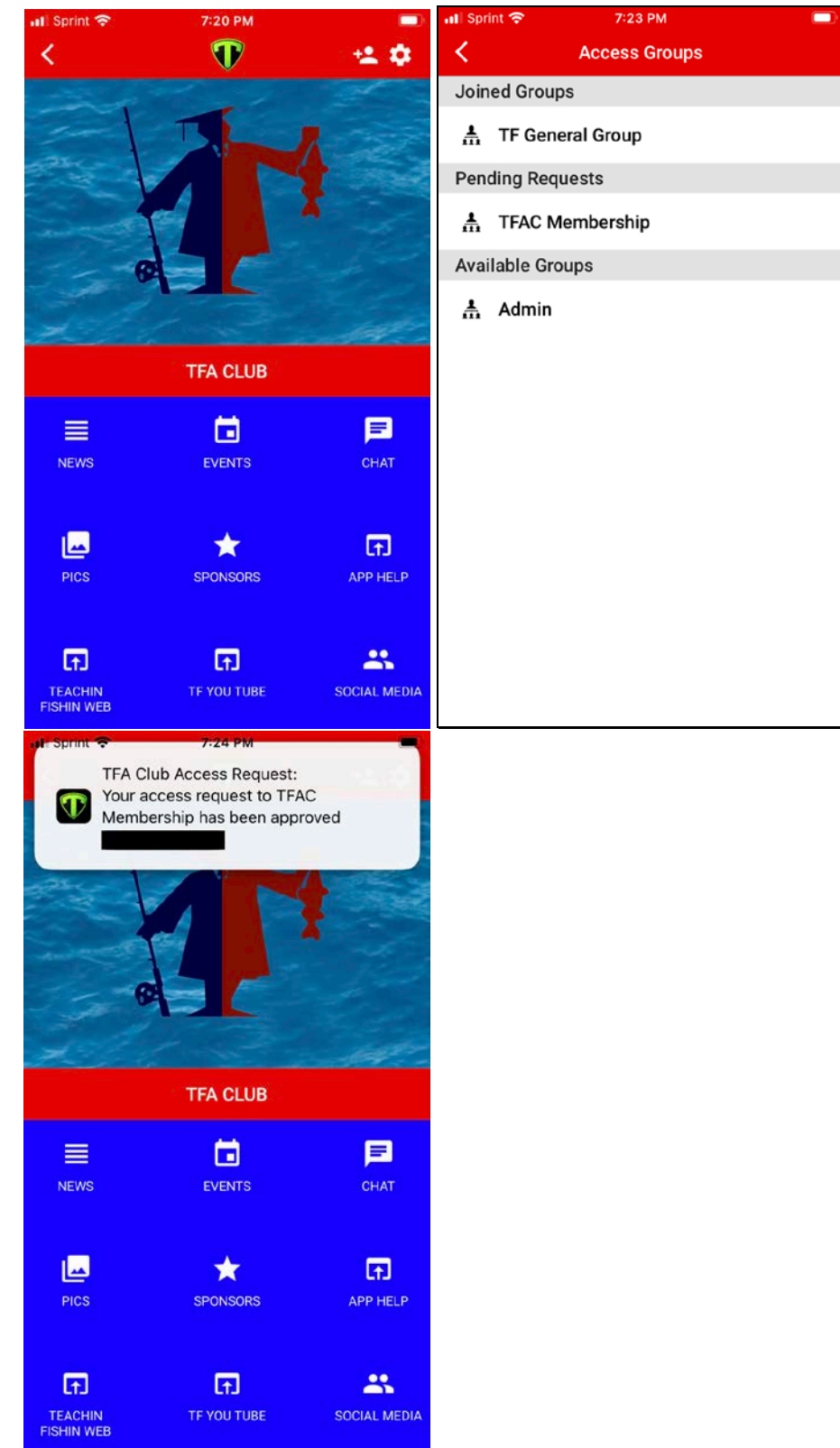

## 7. You may now use all the features of the app.

*Troubleshooting: You will see this message until you create an account and until your account is approved.*

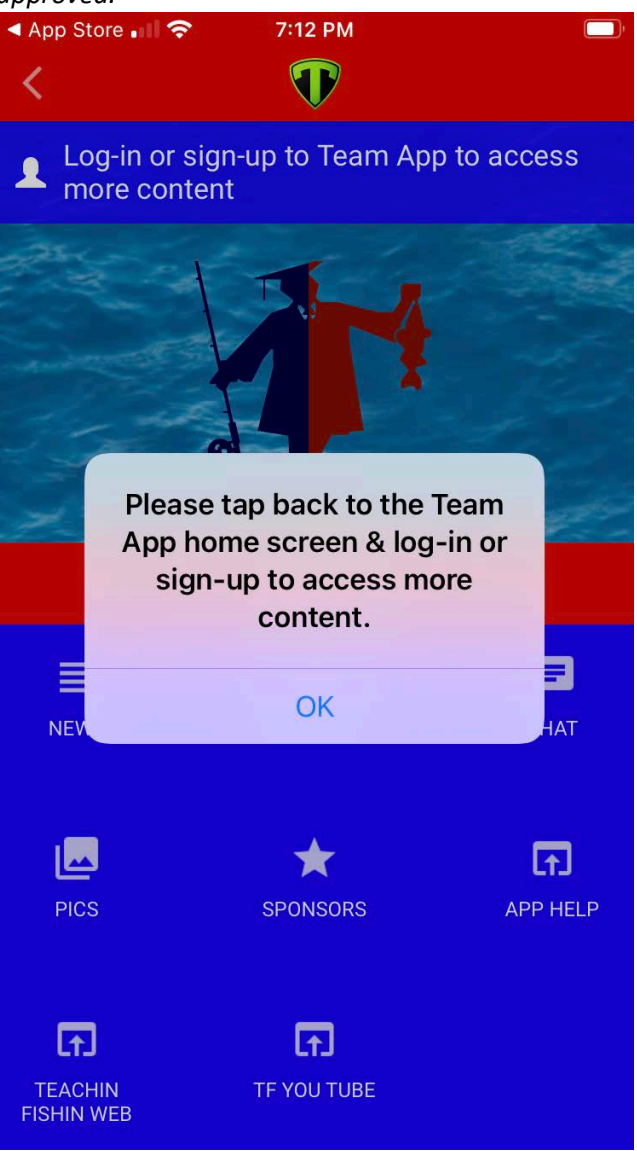